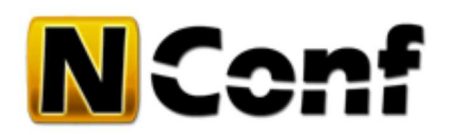

# **Authentication specific options**

The following configuration options are available under *config/authentication.php*:

# **General**

#### **AUTH\_ENABLED**

Enable or disable user authentication. If disabled, no login is prompted to access the GUI and all features will be available (admin privs).

```
Possible values: "0", "1"
Default value: "0"
```
## **AUTH\_TYPE**

How to authenticate, if authentication is enabled.

```
Possible values:
"file" - authenticate using a textfile with "user::pass" pairs 
"ldap" - authenticate using an LDAP server
"ad_ldap" - authenticate using an Active Directory LDAP server
"sql" - authenticate using an SQL database
Default value: "file"
```
### **AUTH\_METHOD**

Select the login authentication method.

```
Possible values:
"login" - authenticate using the ordinary NConf login form
"basic" - authenticate using HTTP Basic Authentication (pop-up window for username/password)
Default value: "login"
```
Using HTTP Basic Auth can be useful if you want users to only authenticate once for both NConf and Nagios.

#### **BASICAUTH\_REALM**

The HTTP Basic Auth Realm to display when using auth method "basic".

```
Possible value: "your text"
Default value: "NConf Basic Auth"
```
#### **AUTH\_FEEDBACK\_AS\_WELCOME\_NAME**

This defines the user name in the history table and in the welcome message.

Possible values: "0", "1" Default value: "0"

If set to "0", the username will be used. If set to "1", the real name will be fetched, depending on which AUTH\_TYPE you selected.

**file**:

the last attribute will be the user's full name (details in Auth by File)

- **ldap**:
- the "cn" attribute will be user's full name (details in Auth by LDAP)
- **ad\_ldap**:

the configured AD\_USERNAME\_ATTRIBUTE (default: *displayname*) attribute will be user's full name (details in Auth by AD LDAP)

**sql**:

the result returned from your SQL query will be the user's full name (details in Auth by SQL)

## **LOG\_REMOTE\_IP\_HISTORY**

Enable / disable logging of the remote-IP / hostname to the history. If set to "1", the remote-IP is written to the history after a user logs in.

In case "HostnameLookups" is set to On in the apache config, the hostname will be used instead.

```
Possible values: "0", "1"
Default value: "1"
```
# **Group**

### **GROUP\_USER**

When NConf parses the output from one of the authentication modules, it will look for this pattern to determine if an account should be regarded as an ordinary user.

Default value: "user"

### **GROUP\_ADMIN**

When NConf parses the output from one of the authentication modules, it will look for this pattern to determine if an account should be regarded as an admin account.

Default value: "admin"

# **GROUP\_NOBODY**

Do not change this

Default value: "0"

# **Types**

- Auth by File
- Auth by LDAP
- Auth by Active Directory
- Auth by SQL
- Auth by NConf contacts

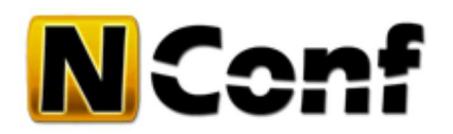

# **Auth by File**

When using "Auth by File", make sure your PASSWD\_ENC constant matches the password encryption you are using in your user account file.

The account file is stored under:

config/.file\_accounts.php

You can manage users by simply adding more rows. The syntax is:

username::password::authorization(user|admin)::[[user's|full name (optional)]]::

For example, this is a basic user:

```
john::1234::user::John Smith::
```
Make sure the pattern "::" does not appear in any of the data fields!

#### **Changes as of NConf 1.2.5**

- The delimiter has been changed to "::" (2 colons)
- The file 'config/.file\_accounts' is now a PHP file: 'config/.file\_accounts.php'

# **encryption**

If you want to use encrypted passwords, setup your accounts as follows: Each encryption has its own TYPE definition in brackets, in front of the encrypted password. This is an example for **crypt**

```
# using encrypted passwords
user2::{CRYPT}s7FkIgzTWZia2::user::User with a CRYPT password::
```
# **quick help**

#### **crypt**

- 1. create your crypt password for a user
	- for example using openssl:
		- openssl passwd YOUR\_PASSWORD\_HERE
- 2. This will generate you a random string:

WP8CFXlYfGOJ6

- Use this in the password file this way: 3.
	- {CRYPT}WP8CFXlYfGOJ6
	- example file row:

user2::{CRYPT}WP8CFXlYfGOJ6::user::full name::

4. save the file and try to log in in NConf with the created user

1. create your crypt password for a user

• for example using openssl:

echo -n YOUR\_PASSWORD\_HERE | openssl md5

2. This will generate you a random string:

```
098f6bcd4621d373cade4e832627b4f6
```
- Use this in the password file this way: 3.
	- {MD5}098f6bcd4621d373cade4e832627b4f6
	- example file row:

```
user2::{MD5}098f6bcd4621d373cade4e832627b4f6::user::full name::
```
4. save the file and try to log in in NConf with the created user

## **sha1**

1. create your crypt password for a user

• for example using openssl:

```
echo -n YOUR_PASSWORD_HERE | openssl sha1
```
2. This will generate you a random string:

```
a94a8fe5ccb19ba61c4c0873d391e987982fbbd3
```
Use this in the password file this way: 3.

- {SHA1}a94a8fe5ccb19ba61c4c0873d391e987982fbbd3
- example file row:

user2::{SHA1}a94a8fe5ccb19ba61c4c0873d391e987982fbbd3::user::full name::

4. save the file and try to log in in NConf with the created user

nconf/help/documentation/detail/authentication/file.txt Last modified: 09.12.2011 01:48 (external edit)

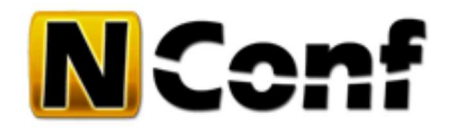

# **Auth by LDAP**

When using Auth by LDAP, make sure your PASSWD\_ENC constant ist set to "clear", regardless of the password encryption you are actually using in LDAP.

### **LDAP\_SERVER**

The LDAP connection string, with or without "[ldap[s]://]". LDAP v3 is required.

Your LDAP tree design (DIT) must be pam\_ldap / nss\_ldap compliant, meaning the attributes and the structure you use must be the same ones that PAM would require.

Usage: "[ldap[s]://]hostname" Default value: "ldaps://ldaphost.mydomain.com"

#### **LDAP\_PORT**

The LDAP port to connect to. This constant is ignored when using URL notation in the LDAP\_SERVER constant.

Default value: "389"

#### **BASE\_DN**

The "base dn" to where the user entries are located in LDAP. "<username>" is a placeholder and can be configured with the USER\_REPLACEMENT constant.

Default value: "uid=<username>,ou=People,dc=mydomain,dc=com"

#### **USER\_REPLACEMENT**

This constant defines the placeholder which is to be replaced by the username of the actual user that is logging in.

```
Default value: "<username>"
```
### **GROUP\_DN**

The "dn" to where the groups are located in LDAP.

Default value: "ou=Group,dc=mydomain,dc=com"

#### **USER\_GROUP**

The name of the ordinary "user group". Any user who wants to access NConf, and is not an admin, has to be in this LDAP group. Users, who are whether in the USER\_GROUP nor in the ADMIN\_GROUP will not be able to access NConf.

Default value: "cn=sysadmin"

#### **ADMIN\_GROUP**

The name of the "admin group". Users who want to be "NConf admin" have to be in this LDAP group. This group should only be assigned to NConf superusers. If a user is in the admin group, he does not need to be in the USER\_GROUP as well.

```
Default value: "cn=nagiosadmin"
```
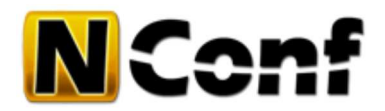

# **Auth by Active Directory**

*New feature introduced with NConf 1.3*

When using Auth by Active Directory LDAP, make sure your PASSWD\_ENC constant ist set to "clear", regardless of the password encryption you are actually using in AD LDAP.

Active Directory will handle this by itself.

# **Default config**

```
### Active Directory
define('AD_LDAP_SERVER', "ldap://ad-ldaphost.mydomain.com");<br>define('AD_LDAP_PORT', "389");
define('AD_LDAP_PORT',
define('AD_BASE_DN', "CN=<username>,OU=All,OU=Users,DC=my,DC=domain,DC=com");
define('AD_USER_REPLACEMENT', "<username>");<br>define('AD_USER_REPLACEMENT', "<username>");
define('AD_GROUP_ATTRIBUTE', "memberof");
define('AD_USERNAME_ATTRIBUTE', "displayname");
define('AD_GROUP_DN', "OU=Group,DC=my,DC=domain,DC=com");<br>
define('AD_ADMIN_GROUP', "CN=nagiosadmin");
define('AD_ADMIN_GROUP',
define('AD_USER_GROUP', "CN=sysadmin");
# if AD_GROUP_DN differs for admins and users:
# you can define FIX GROUPS: (needs empty GROUP_DN)
//define('AD_GROUP_DN', "");
//define('ADMIN_GROUP', "CN=nagiosadmin,OU=Group,DC=my,DC=domain,DC=com");
//define('USER_GROUP', "CN=sysadmin,OU=Group,DC=my,DC=domain,DC=com");
```
# **Description of config values**

You should know your AD LDAP tree design (DIT) and configure the config values accordingly.

#### **AD\_LDAP\_SERVER**

The AD LDAP connection string, with or without "[ldap[s]://]". LDAP v3 is required.

Usage: "[ldap[s]://]hostname" Default value: "ldap://ad-ldaphost.mydomain.com"

#### **AD\_LDAP\_PORT**

The LDAP port to connect to. This constant is ignored when using URL notation in the AD\_LDAP\_SERVER constant.

Default value: "389"

#### **AD\_BASE\_DN**

The "base dn" to where the user entries are located in the Active Directory. "*<username>*" is a placeholder and can be configured with the AD\_USER\_REPLACEMENT constant. *(basically you do not have to change this, nconf will put your login username in there)*

Default value: "CN=<username>,OU=All,OU=Users,DC=my,DC=domain,DC=com"

#### **AD\_USER\_REPLACEMENT**

This constant defines the placeholder which is to be replaced by the username of the actual user that is logging in.

Default value: "<username>"

#### **AD\_GROUP\_ATTRIBUTE**

This constant defines the attribute which holds the groups of your account. Change this if you want to use an other attribute to locate the groups.

Default value: "memberof"

#### **AD\_USERNAME\_ATTRIBUTE**

This constant defines the attribute which holds the users full name. Change this if you want to use an other attribute.

Default value: "displayname"

#### **AD\_GROUP\_DN**

The basic "dn" of your groups. You can define this if your user and admin group is located on the same dn.

Default value: "OU=Group,DC=my,DC=domain,DC=com"

#### **ADMIN\_GROUP**

The name of the "admin group". Users who want to be "NConf admin" have to be in this group. This group should only be assigned to NConf superusers. If a user is in the admin group, he does not need to be in the USER\_GROUP as well.

Define your Group name like this, if your admin/user groups are located in the same DN

Default value: "CN=nagiosadmin"

If the BASE of the user group differs from the admin group, you could enter the whole DN like this:

Default value: "CN=nagiosadmin,OU=group,DC=my,DC=domain,DC=com"

#### **USER\_GROUP**

The name of the ordinary "user group". Any user who wants to access NConf, and is not an admin, has to be in this group. Users, who are whether in the USER\_GROUP nor in the ADMIN\_GROUP will not be able to access NConf. Define your group name like this, if your admin/user groups are located in the same DN

Default value: "CN=sysadmin"

If the BASE of the user group differs from the admin group, you could enter the whole DN like this:

Default value: "CN=sysadmin,OU=different\_group,DC=my,DC=domain,DC=com"

## **showing AD information of your user**

If you want to display all available information of your user, you can do the following: *(although you should know your AD structure and perhaps also created 2 groups for NConf admins and users)* This could help you to find the correct DN of your groups.

1. activate NConf debugging

configure all other AD config variables, but define the AD\_ADMIN\_GROUP and AD\_USER\_GROUP as empty 2.

define('AD\_ADMIN\_GROUP', ""); define('AD\_USER\_GROUP', "");

3. Login with AD user and have a look at the debug section at the bottom

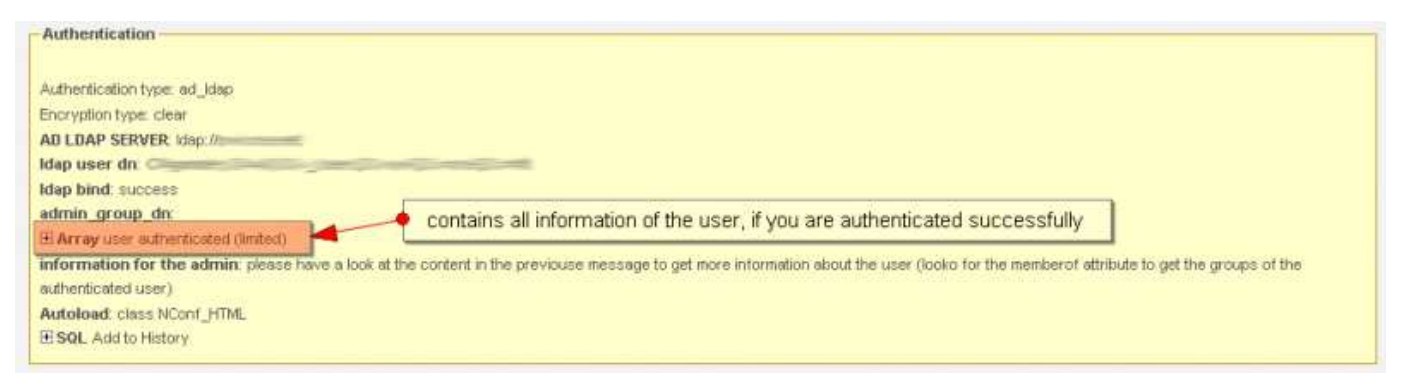

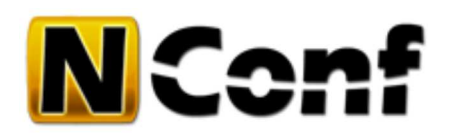

# **Auth by SQL**

When using Auth by SQL, make sure your PASSWD\_ENC constant matches the password encryption you are using in your SQL database.

# **NConf contacts authentication**

If you want to use your contacts in NConf for authentication, you do not have to configure the following AUTH\_ DB settings. NConf will use your NConf DB.

For more information about how to authenticate using **NConf contacts**, have a look at the following How-to: NConf contacts authentication

# **external DB authentication**

You can use the following constants to configure a different MySQL server with your own accounting queries.

# **AUTH\_DBHOST**

The hostname or IP address of the MySQL server.

```
Usage: "hostname[[:port]]" or "IP[[:port]]"\\
Default value: "localhost"
```
### **AUTH\_DBNAME**

The name of the MySQL database for authentication.

Default value: "NConf"

# **AUTH\_DBUSER**

The name of the database user.

Default value: "nconf"

### **AUTH\_DBPASS**

The password for AUTH\_DBUSER.

# **Custom SQL query**

You can define your own SQL queries for NConf authentication to be run in any available user database.

The query should return exactly one (1) record if:

• the username exists

- the password is correct
- any additional attrs are set (optional for permission check etc.)

*!!!USERNAME!!!* and *!!!PASSWORD!!!* are placeholders that will be replaced with the username and password from the login page.

**Example** The following is an example database structure for better understanding:

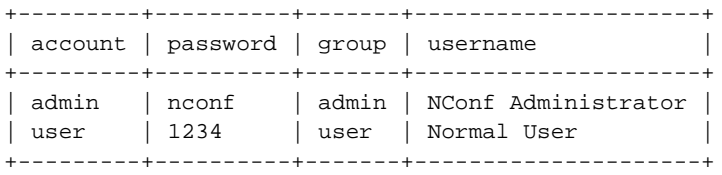

By default, NConf comes predefined with two queries (AUTH\_SQLQUERY\_USER and AUTH\_SQLQUERY\_ADMIN) which allow you to authenticate using the NConf database as authentication source itself (more precisely: your NConf contact items). If you wish to use a different MySQL database for authentication, feel free to modify the queries appropriately.

#### **AUTH\_SQLQUERY\_USER**

The query which identifies the user as an ordinary user:

Example query:

```
1
2
3
4
    SELECT username FROM users
    WHERE `account` = "!!!USERNAME!!!"
    AND `password` = "!!!PASSWORD!!!"
   AND `group` = "'.GROUP_USER.'"
```
#### **AUTH\_SQLQUERY\_ADMIN**

The query which identifies the user as an admin user. This query is optional, and will be run after the USER query, to check for possible users with higher privileges.

Example value:

```
1
2
3
4
5
    SELECT username
    FROM users
    WHERE `account`= "!!!USERNAME!!!"
    AND `password`= "!!!PASSWORD!!!"
   AND `group` = "'.GROUP_ADMIN.'"
```
nconf/help/documentation/detail/authentication/sql.txt Last modified: 09.12.2011 01:48 (external edit)

?

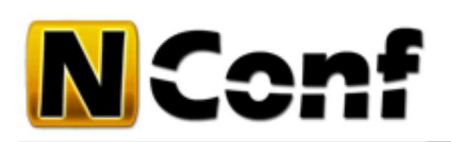

# **NConf contacts authentication**

NConf offers the possibility to use any external MySQL database for user authentication. There are multiple configuration options which can be used to define the target database, the credentials, as well as your own customized SQL queries. Refer to Auth by SQL to understand how to configure SQL authentication.

A powerful feature of NConf is that it also has built-in functionality to manage user accounts within NConf itself. This enables you to control users, passwords and privileges for NConf and Nagios directly within NConf. Doing this involves telling the NConf authentication mechanism that you wish to authenticate using the NConf database as auth source (more precisely: the 'contact' items within NConf).

# **Manage NConf access**

There are 3 predefined attributes which must be activated first, in order to manage user passwords and permissions:

- 1. In NConf, go to the menu "**Administration**" > "**Attributes**" > "**Show**" and select the "**contact**" attributes.
- Edit the following attributes and set "*attribute is visible =* 2.
	- *yes*" for each one:
		- user\_password
		- nc\_permission
		- nagios\_access
- Now go to "**Additional Items**" > "**Contacts**": 3.
	- set a password for your own user, to make sure you can still log in later.
	- Also give yourself "admin" rights.
- In *config/authentication.php*, set **AUTH\_TYPE** to "*sql*" 4.

define('AUTH\_TYPE', "sql");

- Because you want to use the NConf DB, you do not have to configure the other AUTH\_ settings (*AUTH\_DBHOST,AUTH\_DBNAME,AUTH\_DBUSER,AUTH\_DBPASS*), just leave it commented.
- also don't change any of the **AUTH\_SQLQUERY** constants. They will tell NConf to authenticate your **contacts**.
- 5. Now you can set a password and the permissions for each user by editing the contacts in NConf

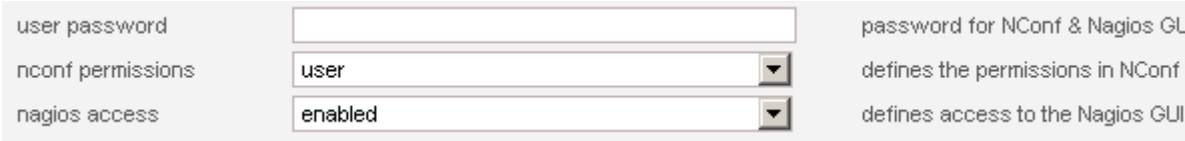

Add contact with the new attributes

Next time you log in, the NConf *contacts* will be used for authentication.

# **Password encryption**

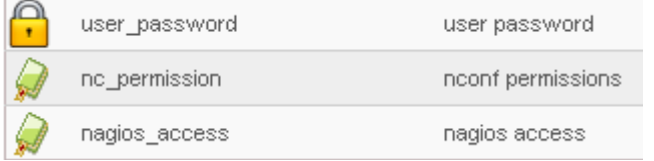

GUI

You might also want to enable password encryption in 'config/nconf.php'. Do this right from the start, because once you have already set several passwords, and you later decide to change the encryption type, you will have to modify all stored passwords. For further information, refer to Configuration: Password attributes.

# **How to proceed for changing encryption**

- 1. Log in on NConf with admin rights
- 2. Change the encryption type in config/nconf.php and save the file
- 3. Go to your contacts and edit the users password or create them
- 4. you can verify the encryption by looking for the password in the detail view
- 5. the most secure way to test the log in:
	- open a different browser and try to login
- 6. otherwise, just log out and log in again

### **enter password for user**

Enter the plain password for the user or admin without the {} tags.

### **NConf will automatically:**

- Add the {…} *(encryption type)*
- Encrypt the password

→ *see screenshots*

### **screenshots**

Here you see some screenshots on how the password field should look regarding the encryption type.

#### **clear**

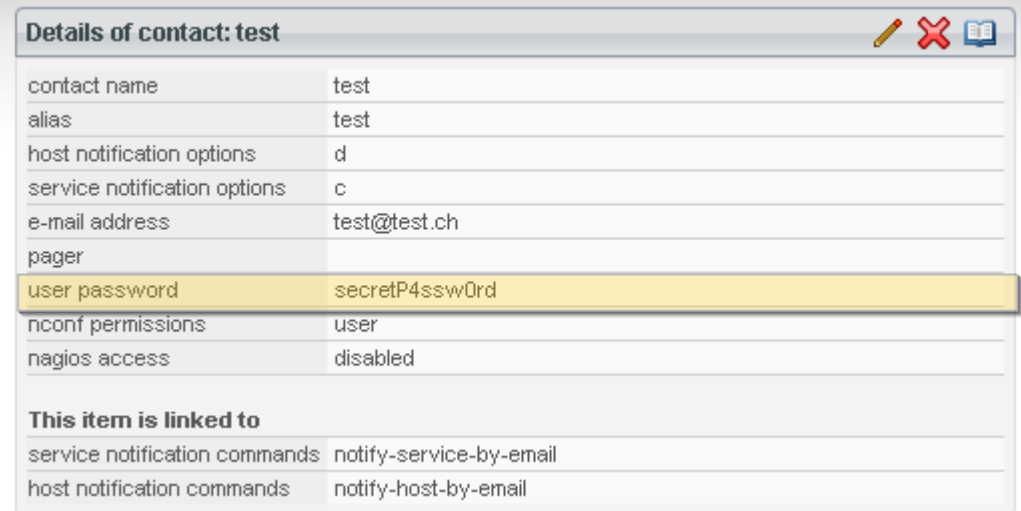

To see the passwords plain text, this would be not acceptable for most admins. Therefore NConf gives you a way to hide them, please have a look here:

user password

\*\*\*\*\*\*\*\*

Password attributes documentation for the **PASSWD\_DISPLAY** part.

### **crypt**

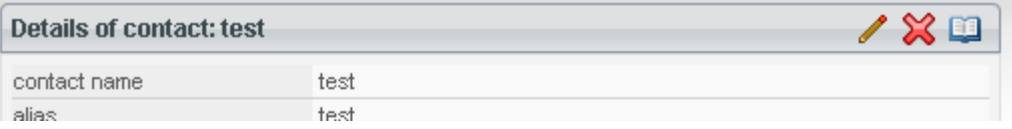

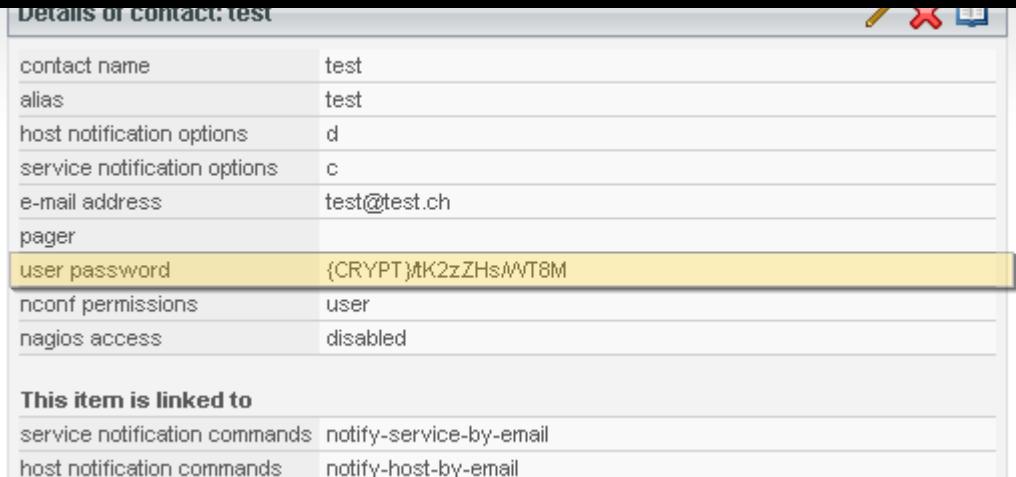

#### **md5**

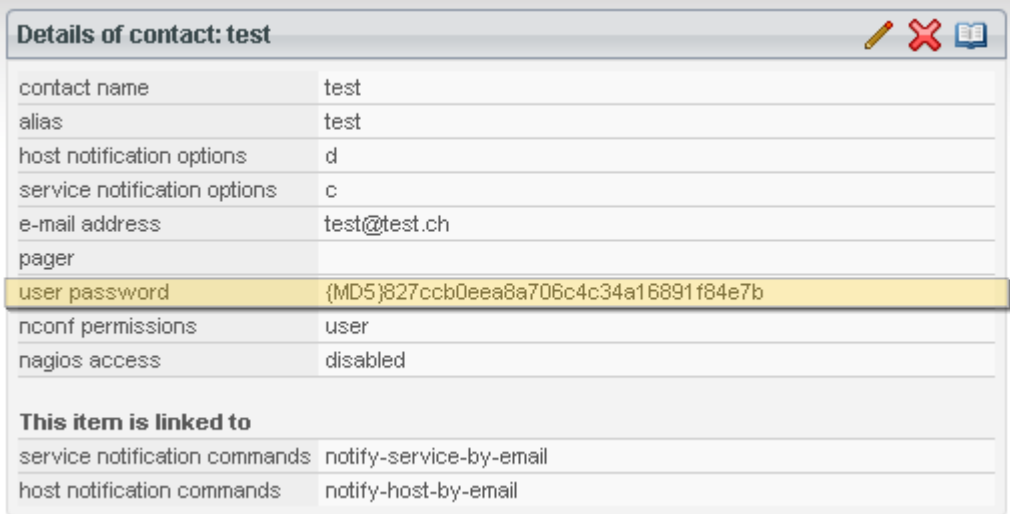

### **sha1**

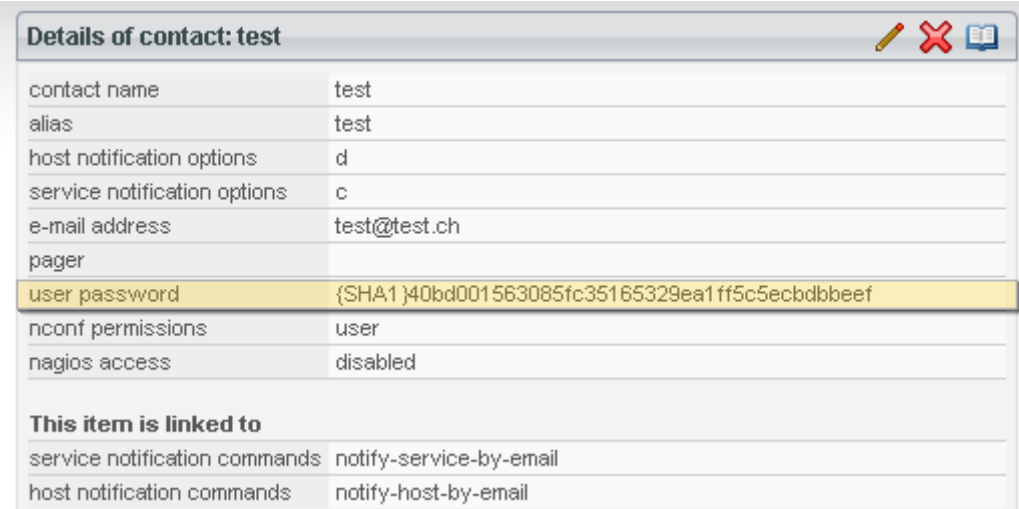

## **modify contact**

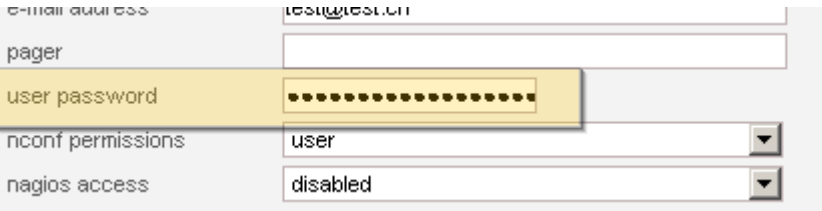

 $\left( \text{country code}\right) \text{ + }\left( \text{prefix}\right) \text{ + }\left( \text{number}\right)$ password for NConf & Nagios GUI defines the permissions in NConf defines access to the Nagios GUI

On the modify pages, you will see the password in a password input field. For changing the password, enter a new one. Otherwise just leave it as is.

# **Manage Nagios webaccess**

As soon as you start using password attributes for your contacts, NConf will start generating a file called 'global/nagios.htpasswd'. This file is part of the generated output. It is a standard password file for Apache which you can use on your Nagios server to authenticate your users.

If you would like to use the generated .htpasswd file to control access to your Nagios webaccess, you must set the encryption type to either "crypt" or "sha\_raw", because that is what Apache supports in .htpasswd files ("sha\_raw" is what we call the implementation of SHA1 that Apache supports).

nconf/help/how\_tos/authentication\_with\_contacts.txt · Last modified: 21.02.2013 00:22 by agargiulo